# **ProxMox SNMP-Service**

1) SNMPD installieren

#### apt-get install snmpd

2) snmpd.conf editieren und deren Inhalt wie unten beschrieben ERSETZEN...

## nano /etc/snmp/snmpd.conf

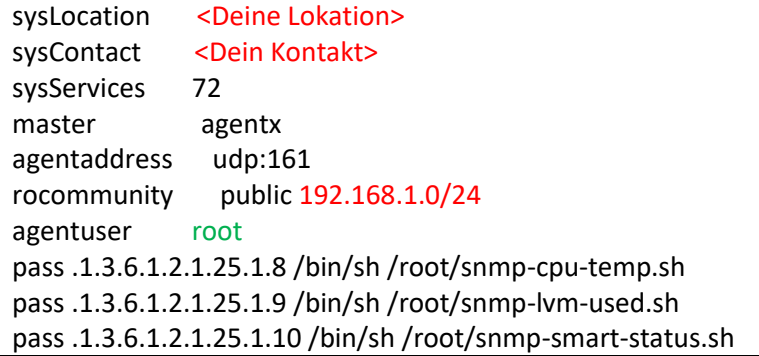

3) Mit dem nano-Editor die snmpd.service editieren und den User "debian-snmp" mit "root" ersetzen...

## nano /lib/systemd/system/snmpd.service

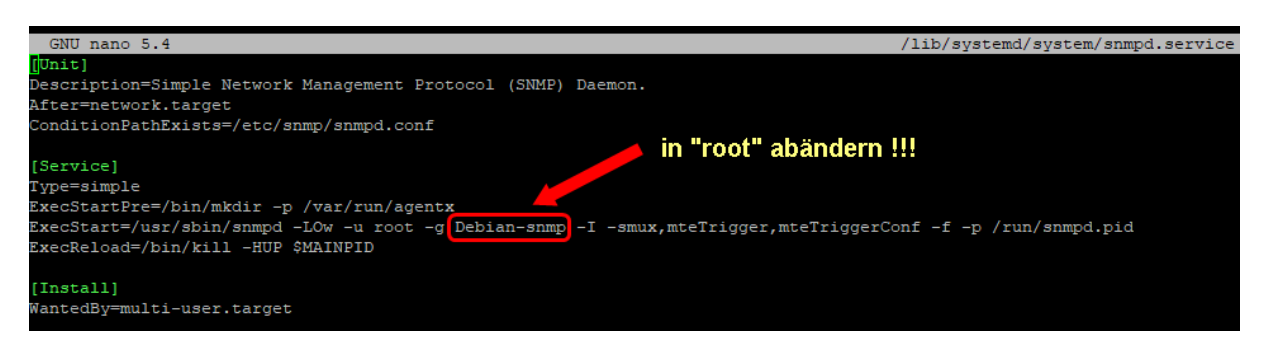

4) Reload Units (…nötig, da sonst der SNMPD nicht gestartet werden kann)

#### Systemctl daemon-reload

5) SNMPD Service neustarten

# /etc/init.d/snmpd restart

Fertig !